Centrale dialiarme telegeatibile con comunicatore integrato AMICA 64 Pius PSTN esa, 11,902 AMICA 64 Pius PSTN + GSM esa, 11,903

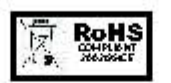

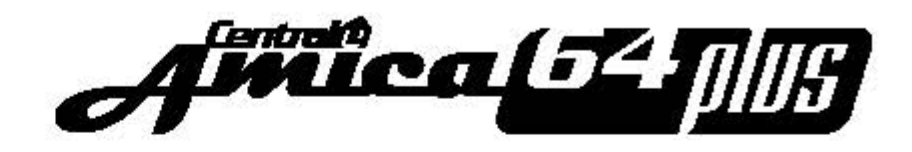

Manuale d'uso

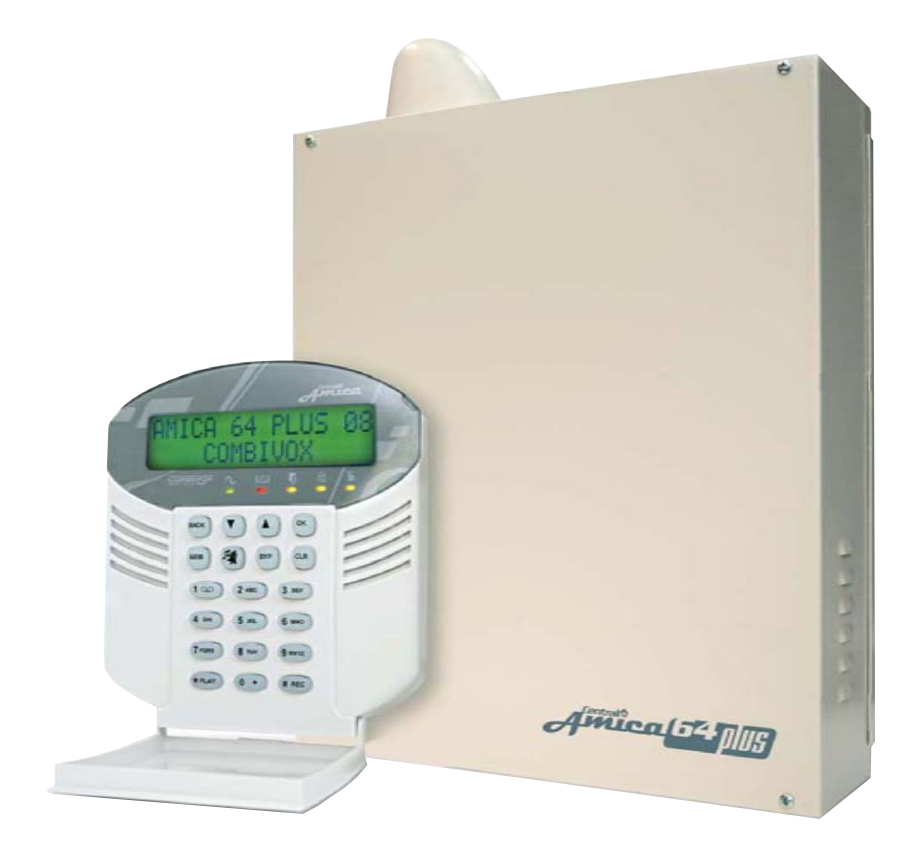

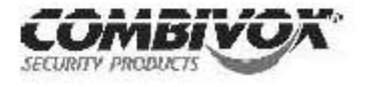

10.902-Maggio/2008 ver. 1.0

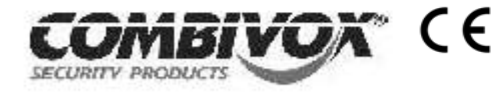

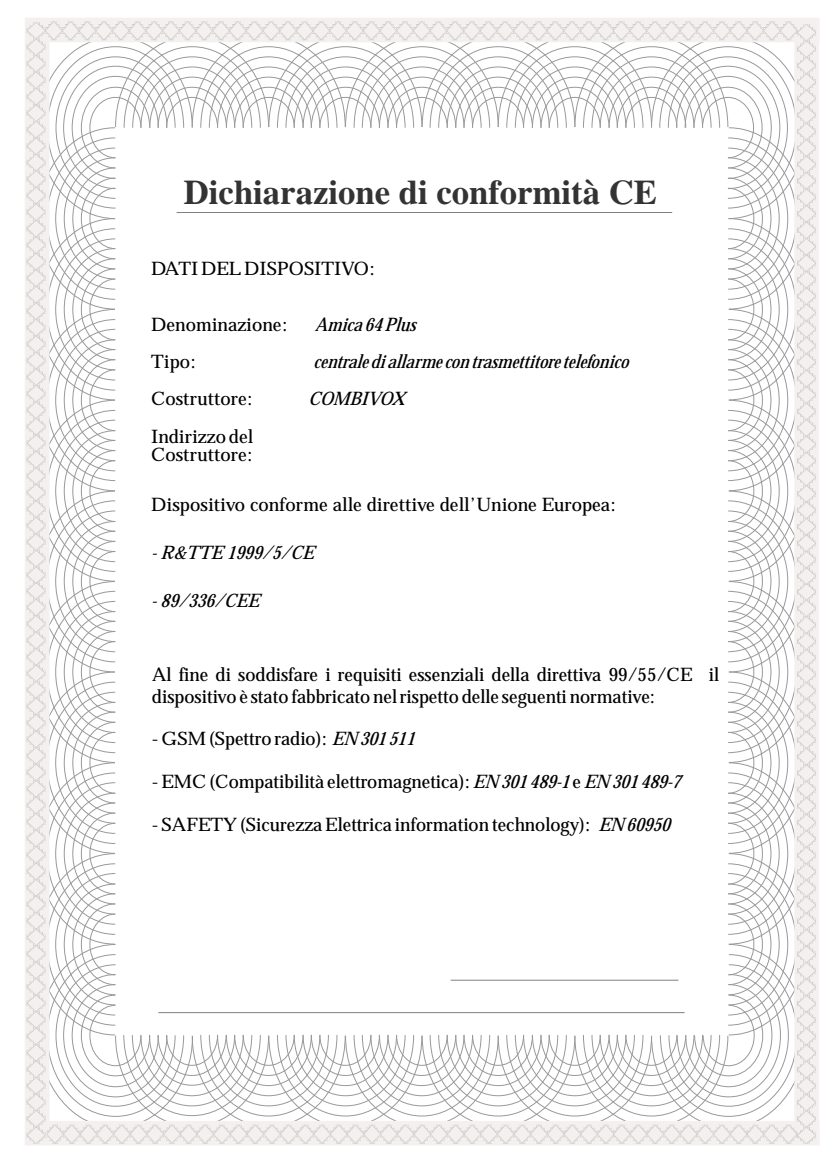

#### **AVVERTENZE**

Questo manuale contiene informazioni esclusive appartenenti alla Combivox Srl. Tali informazioni sono diffuse al solo scopo di supportare adeguatamente ed esaurientemente gli utenti che acquistano la centrale di allarme AMICA 64 Plus. I contenuti del manuale non possono essere utilizzati per altri scopi, né essere rivelati ad altre persone o aziende o riprodotti con alcun mezzo, elettronico o meccanico, senza l'autorizzazione della Combivox Srl. Il testo e i grafici contenuti hanno uno scopo illustrativo e di riferimento; le specifiche e le informazioni possono essere sottoposte a modifiche senza obbligo di preavviso. Nomi di persone ed aziende e tutti i dati utilizzati negli esempi sono fittizi, salvo indicazione contraria.

Copyright 2008 - COMBIVOX SRL- Tutti i diritti riservati.

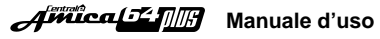

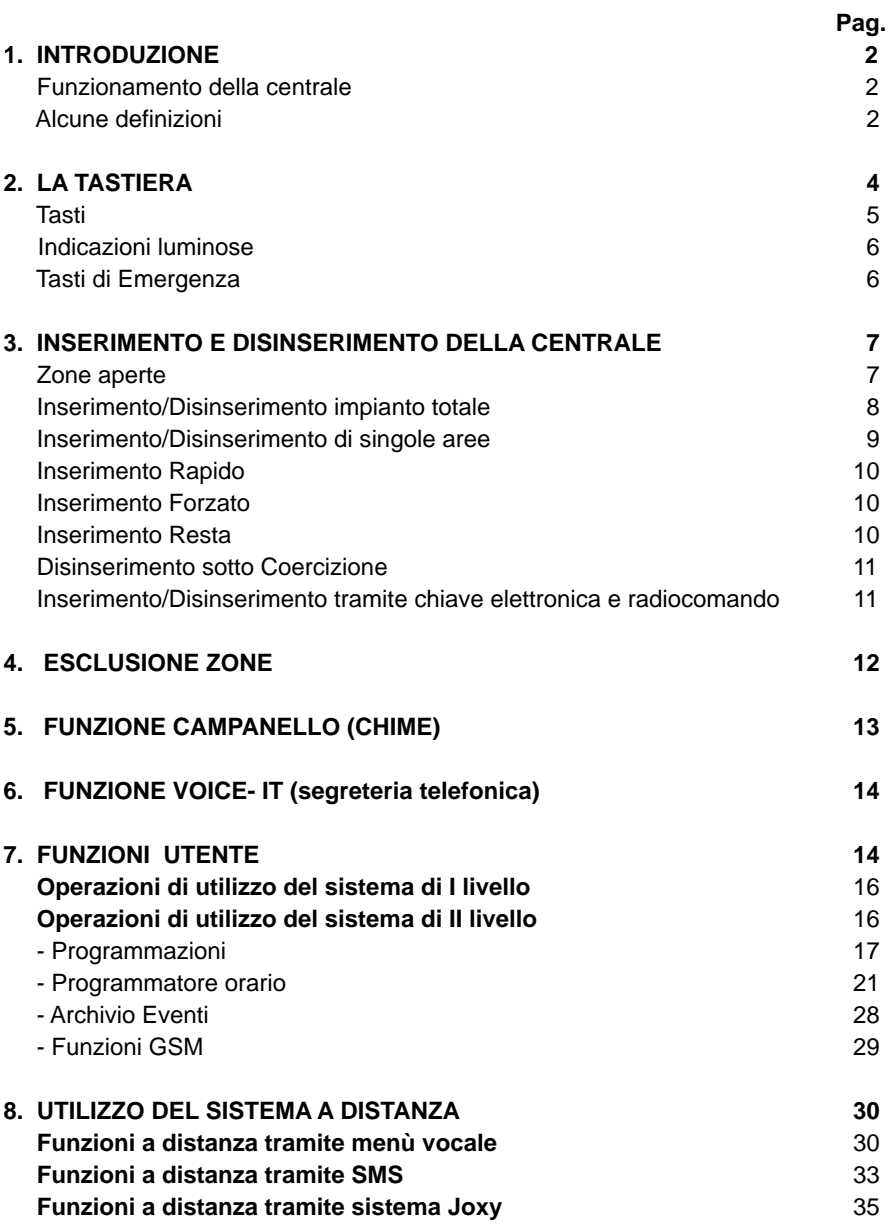

# 1. INTRODUZIONE **1. INTRODUZIONE**

Congratulazioni per aver scelto la centrale di allarme Amica 64 Plus. L'Amica 64 Plus è stata specificamente progettata per soddisfare le necessità di sicurezza nella maggior parte delle installazioni residenziali e commerciali.

#### **FUNZIONAMENTO DELLACENTRALE**

L'uso della centrale Amica 64 Plus avviene mediante tastiere LCD o il telefono. Tramite i tasti vengono inviati i vari comandi alla centrale che, viceversa, comunica informazioni attraverso il display, una voce guida e toni acustici. Per la descrizione della tastiera, vedere pagina 5.

L'impianto di allarme che include la centrale Amica 64 Plus si compone anche di sensori e contatti installati via filo o via radio in tutto l'ambiente. Essi sono progettati per riconoscere condizioni anomale e informare la centrale dello stato di ogni porta, finestra, corridoio, stanza o area sotto protezione.

L'Amica 64 Plus è designata fondamentalmente alla protezione dalle intrusioni. Alcune installazioni possono comprendere anche protezioni contro gli incendi o ambientali (come sensori per il controllo delle fughe di gas o gli allagamenti). Per motivi di maggior sicurezza, è consigliabile installare la centrale e la batteria in tampone in una posizione nascosta.

L'Amica 64 Plus può controllare anche delle uscite di utilità (collegate ad esempio all'illuminazione o al riscaldamento) che vengono attivate o disattivate automaticamente o a seguito di un comando dell'utente da qualunque tastiera dell'impianto (maggiori informazioni a pagina 15).

Oltre che dalle tastiere, la centrale può essere attivata nei seguenti modi:

- tramite chiave elettronica e radiocomando se predisposti nell'impianto (caratteristiche programmabili dal tecnico).
- tramite il comunicatore telefonico integrato per linea urbana (AMICA 64 PLUS PSTN) o per rete GSM (AMICA 64 PLUS PSTN+GSM). Il comunicatore, oltre a fornire localmente messaggi vocali sullo stato dell'impianto, permette di trasmettere messaggi vocali di allarme a numeri telefonici di privati e, allo stesso tempo, di inserire o disinserire la centrale di allarme anche a distanza da un qualsiasi telefono, anche cellulare;
- tramite applicativo JAVA dedicato.

### **ALCUNE DEFINIZIONI**

Di seguito sono elencati quei termini con le relative definizioni che sono fondamentali per la comprensione e l'utilizzo dell'impianto di allarme.

**Zona:** un singolo rivelatore, via filo o via radio, di solito riferito ad un'area protetta (es. Area Giorno, Area Notte, Garage etc.) e a un tipo di protezione (es. da intrusione, furto, incendio etc.).

# **FUNZIONI ADISTANZATRAMITE SISTEMAJOXY**

Joxy Amica Control è il nuovo sistema brevettato dalla Combivox per eseguire a distanza le funzioni della centrale AMICA 64 Plus attraverso un applicativo in Java installato sul proprio telefono cellulare.

L'applicativo è di semplice utilizzo perché costituito da menù e sottomenù a tendina che guidano l'utente in tutte le operazioni eseguibili a distanza (es. inserimento/disinserimento dell'impianto, telecomandi etc.). Si consulti il sito www. joxy.it.

Qui di seguito si riportano alcune finestre che appaiono sul telefono cellulare una volta che è stato lanciato l'applicativo:

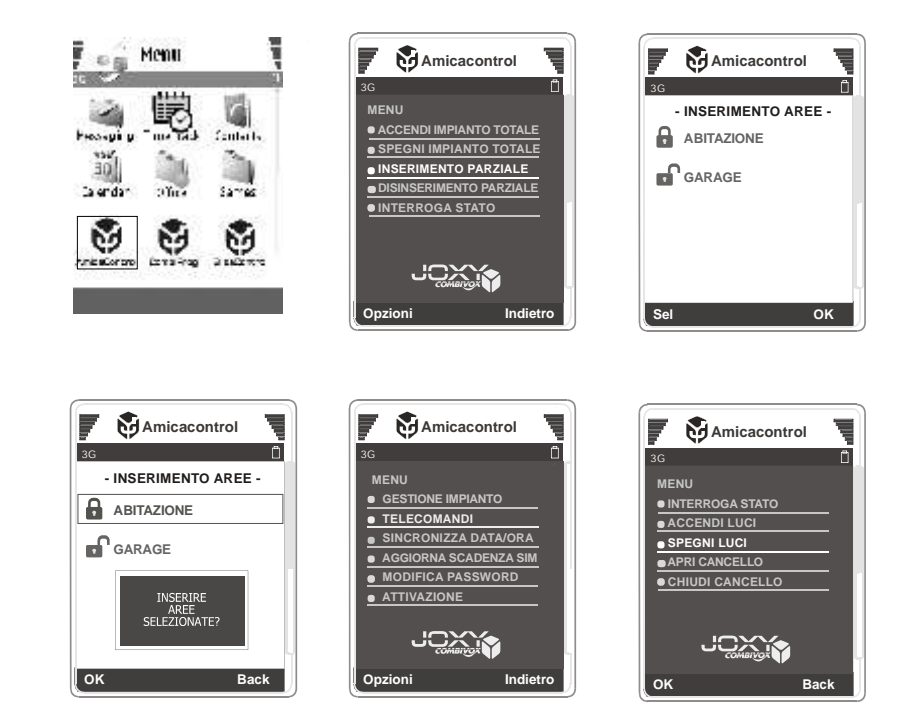

L'installazione del software Java "Joxy Amica Control" è subordinata all'acquisto di una licenza valida per un massimo di 3 diversi telefoni cellulari (rivolgersi al proprio tecnico di fiducia).

L'utilizzo del software, una volta acquistata la licenza, è vincolato all'inserimento da parte dell'installatore dei parametri relativi all'impianto (zone, aree, etc.) .

*NOTA: al momento la compatibilità del software Joxy è estesa solo ai telefoni cellullari di marca MOTOROLA e NOKIA. Consultare periodicamente il sito web www.joxy.it per verificare gli aggiornamenti del software ad ulteriori marche e modelli di telefoni cellulari.*

#### **CCCCCCD:TOT** per disinserire Risposta della centrale: **Disinserito impianto tot. - dati Utente - codice che ha eseguito il comando**

Per inserire/ disinserire alcune aree singolarmente, inviare i seguenti SMS: **CCCCCCI: 1** per inserire l'area 1 (es. Piano Terra) **CCCCCCI:14** per inserire l'area 1 e 4 (es. Piano Terra e Primo Piano) **CCCCCCD:1** per disinserire l'area 1 (es. Piano Terra) **CCCCCCD:78** per disinserire l'area 7 e 8 (es. Tavernetta e Garage) La risposta della centrale in caso di inserimento/disinserimento parziale dell'impianto evidenzia l'area/e inserita/e dopo il comando effettuato.

#### *Esempio 1:*

Supponiamo che sia inserito solo il Piano Terra (area 1); dopo aver effettuato il comando di inserimento del Primo Piano (area 3), la centrale risponderà:

**Inserita area 1, 3 - dati Utente - codice di chi ha effettuato l'operazione**

### *Esempio 2:*

Supponiamo che siano inseriti il Piano Terra (area 1) e il Primo Piano (area 3); dopo aver effettuato il comando di disinserimento del Piano Terra (area 1), la centrale risponderà: **Inserita area 3 - dati Utente - codice di chi ha effettuato l'operazione**

### ATTIVAZIONE/ DISATTIVAZIONE DELLE USCITE TELECOMANDO

Per comandare l'uscita 1 inviare:

**CCCCCCON1** per attivare;

**CCCCCCOFF1** per disattivare.

Le risposte della centrale agli SMS di comando possono essere:

- Descrizione del comando (es. **IRRIGAZIONE**) dell'uscita bistabile attivata, seguita dalla dicitura **ON.**

- Descrizione del comando (es. **IRRIGAZIONE**) dell'uscita bistabile disattivata , seguita dalla dicitura **OFF.**

- Descrizione del comando (es. **CANCELLO**) eseguito, seguita dalla dicitura **ESEGUITO**.

**Zona 24 ore:** una zona d'intrusione 24 ore è sempre attiva e di solito viene assegnata ad accessi che non dovrebbero essere aperti, come vetri fissi e lucernari non rimovibili.

**Centro di supervisione:** l'AMICA 64 Plus è configurabile per riportare allarmi e segnalazioni tecniche verso una centrale operativa o un centro di telemanutenzione che esamina continuamente le attività di molti sistemi di sicurezza, di solito via linea telefonica urbana o rete GSM, e invia le autorità competenti in caso di bisogno.

**Uscite utili:** in aggiunta alle normali operazioni, è possibile eseguire attivazioni/ disattivazioni di dispositivi domestici (es. caldaia, impianto di irrigazione, luci del giardino etc.) direttamente tramite codice programmabile o funzione di attivazione di comandi dal menù utente.

**Attivazione dell'impianto e parzializzazione:** l'attivazione della centrale AMICA64 Plus abilita i rivelatori d'intrusione a generare un allarme quando violati. E' possibile attivare tutto l'impianto o una singola area (ad es. Area giorno, Area notte, Area garage etc.).

**Attivazione rapida e attivazione con codice:** la centrale AMICA64 Plus offre anche due modi di attivazione. L'*attivazione rapida* permette l'accensione tramite la pressione del tasto ©. L'**attivazione con codice** richiede l'inserimento di un codice valido.

**Ritardo di entrata/uscita:** l'AMICA 64 Plus incorpora anche un sistema di entrata/ uscita ritardata che permette di entrare ed uscire senza causare allarmi, avendo il tempo per inserire o disinserire l'impianto.

**Societa' di ricezione eventi (Vigilanze) :** l'Amica 64 Plus può segnalare gli eventi a delle Società di Ricezione Eventi, strutture che monitorano continuamente le attività di diversi sistemi di sicurezza intervenendo direttamente o contattando le forze dell'ordine in funzione dell'evento occorso.

**Chime :** una serie di brevi toni di tastiera che possono essere abilitati a discrezione dell'utente per informare, a impianto disinserito, dell'entrata di qualcuno in una determinata zona. Il suono "chime" può essere usato, ad esempio, per informare dell'ingresso di un cliente in un negozio.

**Registrazione eventi :** l'elenco degli eventi che si verificano nel sistema può essere visualizzato sulla tastiera LCD o ricevuto dal tecnico attraverso il software di Teleassistenza per poi essere stampato ed analizzato.

**Comunicatore telefonico:** la centrale Amica 64 Plus può inviare i messaggi di evento, oltre che alla Società di Ricezione Eventi, anche a numeri telefonici di privati.

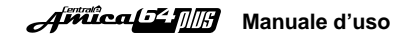

**Aree** : uno dei vantaggi del sistema Amica 64 Plus è la possibilità di essere diviso in un determinato numero di partizioni. Si può considerare l'area come un sistema di sicurezza a sè stante che può essere inserito o disinserito individualmente.

**Chiave elettronica :** l'impianto può anche essere predisposto con una chiave di inserimento, utile per compiere agevolmente le operazioni di inserimento e disinserimento o anche di attivazione/ disattivazione di un'uscita (es. per aprire/ chiudere un cancello).

**Teleassistenza :** funzione utilizzata dal tecnico per la programmazione e la verifica a distanza , anche in caso di assenza dell'utente.

**Codice utente:** un codice a quattro o sei cifre che consente all'utente di operare con l'Amica 64 Plus.

**Programmatore orario:** grazie all'orologio integrato nella centrale, è possibile pianificare delle operazioni automatiche come l'inserimento o il disinserimento dell'impianto, l'attivazione delle uscite di utilità o definire le limitazioni per alcuni codici utente al disinserimento del sistema in determinate fasce orarie.

### **2. LA TASTIERA**

Per gli utenti è fondamentale la buona conoscenza della tastiera. In questo capitolo si parla delle indicazioni fornite dalla tastiera e di come utilizzare i tasti. Ogni tastiera informa sullo stato dell'impianto tramite messaggi visualizzati sul display LCD, tramite indicazioni luminose e tramite il menù vocale (escludibile), mediante segnalazioni audio di regolare funzionamento (zone aperte, memoria allarmi, etc.).

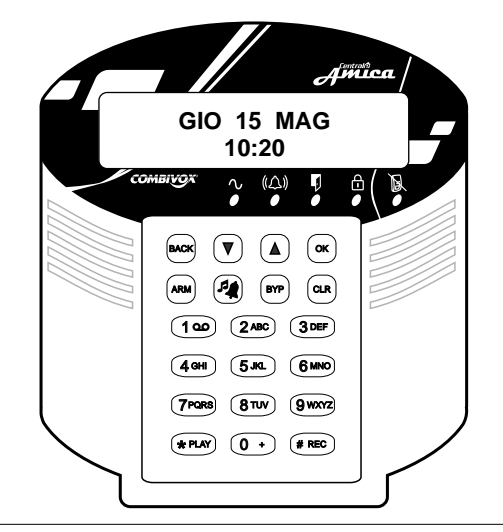

#### *ESECUZIONE DIRETTADI COMANDI ADISTANZA*

Se sono stati programmati dei codici utenti come "solo comandi", si possono eseguire dei comandi a distanza. Quindi effettuare la chiamata al numero del modulo GSM o alla linea urbana collegati, Amica 64 Plus risponde con il messaggio "INSERIRE CODICE". A questo punto, inserire il codice "solo comandi" memorizzato. Si ascolterà un messaggio relativo allo stato del comando disponibile (es."Irrigazione accesa/irrigazione spenta" per modificare digitare il tasto  $\bullet$ ) o un messaggio relativo al comando disponibile (es. "Apertura cancello" per eseguire digitare il tasto  $\Theta$ ). Per terminare l'esecuzione del comando premere il tasto **0**.

#### *FUNZIONE CLIP(versione Amica 64 PSTN + GSM)*

Se opportunamente programmato dall'Installatore, è possibile attivare le uscite programmate come telecomando tramite la funzione "Clip", ossia squillo a costo zero (un esempio è l'utilizzo di tale funzione per l'apertura di cancelli automatici) .

#### *Numeri abilitati all'accesso remoto tramite menù vocale.*

Affinché un numero, abilitato all'accesso remoto tramite menù vocale, effettui la funzione CLIP, è necessario chiamare la centrale al suo numero di SIM e chiudere esattamente dopo uno squillo: la centrale riconosce il numero, attiva il telecomando e contemporaneamente effettua una chiamata di conferma al numero che ha effettuato il comando.

#### *Numeri non abilitati all'accesso remoto tramite menù vocale.*

Affinché un numero, non abilitato all'accesso remoto tramite menù vocale, effettui la funzione CLIP, è sufficiente chiamare la centrale al suo numero di SIM; in tal caso, la centrale riconosce il numero, chiude la chiamata senza risposta (e quindi senza alcun costo), e attiva il telecomando.

#### **FUNZIONI ADISTANZATRAMITE SMS**

La centrale Amica 64 Plus PSTN + GSM può essere comandata a distanza anche attraverso l'invio di messaggi SMS, trasmessi dai numeri di telefono cellulare memorizzati nel comunicatore e abilitati all'accesso remoto (fare riferimento all'Installatore). Le operazioni eseguibili tramite SMS sono:

*· inserimento/disinserimento dell'impianto;*

*· esecuzione dei telecomandi delle uscite.*

#### INSERIMENTO/ DISINSERIMENTO

Per inserire/ disinserire l'impianto totale o alcune aree, inviare i seguenti SMS (**CCCCCC** sta per codice utente): Esempio: **CCCCCCI: TOT** per inserire l'impianto totale Risposta della centrale: **inserito impianto tot. - dati Utente - codice che ha eseguito il comando** 

Digitando il tasto  $\circlearrowright$  sarà possibile ascoltare o modificare il comando successivo.

### *PROGRAMMAZIONE NUMERI TELEFONICI*

Digitare il tasto َ $\blacksquare$  e quindi il numero di memoria da 1 a  $\:$  da programmare. Premere il tasto  $\bullet$  seguito dal numero telefonico e digitare il tasto  $\bullet$  .

### *ABILITAZIONE ALLATELEGESTIONE*

Digitare il tasto ັ‱o per ascoltare se l'installatore è abilitato/disabilitato alla telegestione via modem per i successivi 5 minuti. Trascorso questo tempo, Amica 64 Plus rifiuta eventuali accessi successivi. Per abilitare/disabilitare premere il tasto $\left.\vphantom{\rule{0}^{\big|}\right.}$  Per riascoltare il messaggio premere il tasto  $\textcolor{blue} \bullet$ , per tornare al menù principale premere  $\textcolor{blue} \bullet$ . *Nota: la funzione non è valida se l'installatore dispone del codice di accesso a distanza.*

### *FUNZIONE DI ASCOLTO AMBIENTALE*

Digitando il tasto  $\odot$  , si attiva la funzione di ascolto ambientale per la durata di circa 1 minuto attraverso il microfono della tastiera con indirizzo 1. Per attivare tale funzione tramite le altre eventuali tastiere collegate alla centrale, digitare il numero corrispondente all'indirizzo della tastiera desiderata. Per prolungare l'ascolto di un ulteriore minuto premere il tasto ®, per interompere prematuramente l'ascolto ambientale (senza attendere l'intera durata di 1 minuto), digitare il tasto **#**.

### *BLOCCO DEL CICLO DURANTE CHIAMATE DI ALLARME*

Se Amica 64 Plus va in allarme e avvia il ciclo di chiamate ai numeri programmati, l'utente chiamato può:

- digitare il tasto "#" per interrompere prematuramente la chiamata in corso. In questo modo si invia un messaggio di avvenuta ricezione allarme e si evita di essere richiamati nei cicli successivi;
- digitare il codice Master (impostato 123456) per disattivare l'intero ciclo di chiamate e disattivare le eventuali sirene. A questo punto, la voce guida invita a digitare il tasto  $\Theta$  per attivare la funzione di ascolto ambientale.
- *Nota: l'inserimento del codice master blocca il ciclo di chiamate ma non disinserisce l'impianto.*

### *VERIFICA DEL MODULO GSM A DISTANZA (AMICA 64 PLUS GSM + PSTN)*

Per controllare a distanza lo stato del modulo GSM (stato batteria, livello segnale e credito residuo), inviare da un qualsiasi telefono cellulare abilitato un messaggio SMS formato dal solo **"?"**. Amica 64 Plus dopo aver verificato che il numero è abilitato all'interrogazione remota invia un messaggio SMS di risposta contente le seguenti informazioni: intensità del segnale della rete GSM, credito residuo e informazioni generali sul gestore, la rete a cui il Modulo GSM è collegato, il modello e il software del Modulo GSM.

### **TASTI**

I tasti possono essere utilizzati per compiere numerose funzioni.

I tasti numerici vengono usati per digitare i codici necessari per inserire e disinserire l'impianto, attivare gli allarmi di emergenza, per programmare i numeri di telefono e per accedere rapidamente ai sottomenù delle funzioni utente.

Gli altri tasti sono associati a diverse funzioni. Fare riferimento alle tabelle qui di seguito riportate.

#### *TASTI ALFANUMERICI*

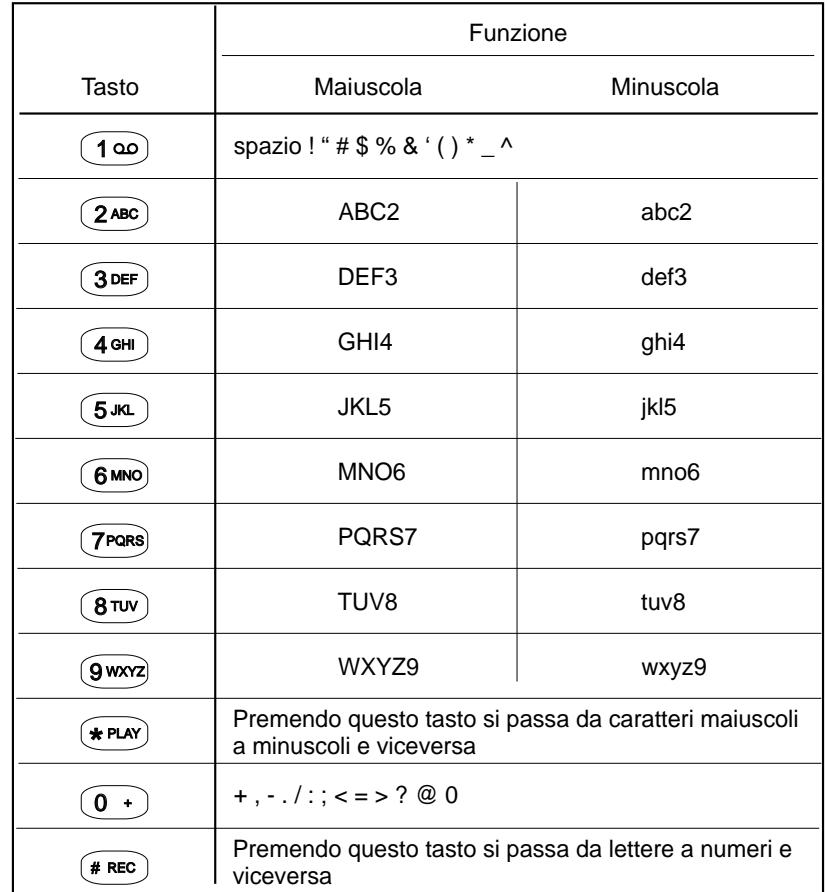

#### *TASTI FUNZIONE*

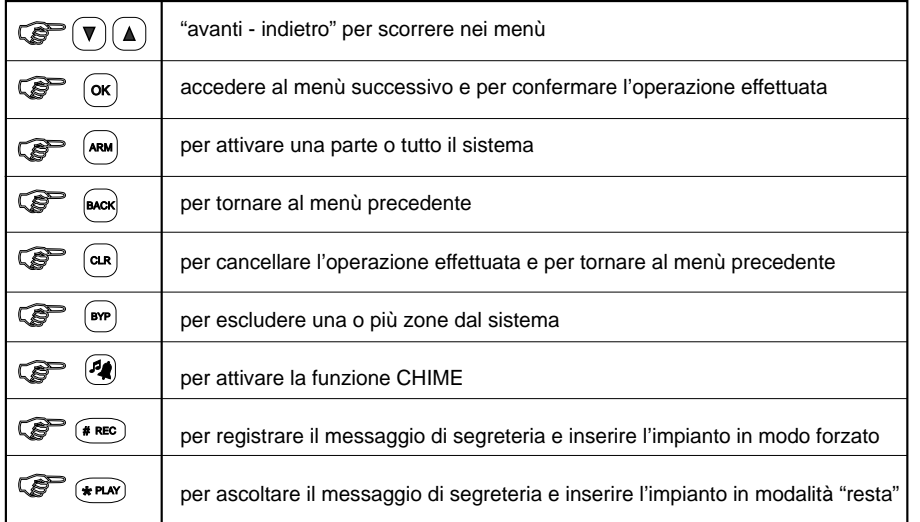

#### **INDICAZIONI LUMINOSE**

Qui di seguito viene riportata la tabella delle indicazioni luminose presenti sulla tastiera.

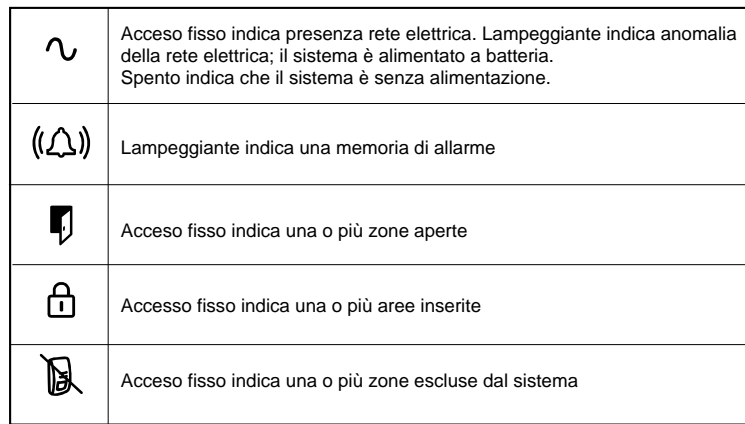

### **TASTI DI EMERGENZA**

Nella tastiera sono programmate due combinazioni di tasti di emergenza che possono essere premuti qualora si renda necessario segnalare specifiche emergenze di seguito elencate:

#### Versione Amica 64 PLUS PSTN + GSM:

Quando si chiama la propria centrale al numero del Modulo GSM del comunicatore, viene controllato che il numero telefonico chiamante sia effettivamente abilitato ad effettuare comandi a distanza (funzione programmata a cura dell'installatore che, a richiesta dell'utente, può abilitare o meno i numeri telefonici alle funzioni a distanza). Nel caso in cui il numero del chiamante è abilitato ai comandi a distanza, la centrale apre la comunicazione e, tramite il messaggio vocale "INSERIRE CODICE", invita a digitare il proprio codice Utente (il codice Master preimpostato è 123456); se il numero telefonico chiamante non è abilitato ai comandi a distanza, la centrale rifiuta la chiamata.

Se il numero telefonico chiamante è abilitato e il codice inserito è esatto, si ascolta un riepilogo sullo stato dell'impianto e delle funzioni disponibili in base al livello di autorità dell'utente. Se viene inserito il codice Master si ascolta il menù di tutte le funzioni disponibili.

#### **FUNZIONI ADISTANZATRAMITE CODICE MASTER**

#### *INSERIMENTO/ DISINSERIMENTO DELL'IMPIANTO*

Dopo esser stati informati sullo stato del sistema, digitare il tasto ®ee per accedere al sottomenù di inserimento/disinserimento dell'impianto. Per inserire/disinserire le aree digitare in sequenza il numero corrispondente alle aree e al termine premere  $\odot$ . Per inserire l'impianto totale premere il tasto  $\odot$  seguito dal tasto  $\odot$ . Per disinserire l'impianto totale premere il tasto  $\left( \frac{\text{Gauss}}{2} \right)$  seguito dal tasto  $\left( \frac{\text{G}}{2} \right)$ .

#### *VERIFICASTATO SISTEMA*

Digitare il tasto  $\textcircled{\textcircled{\textcirc}}$  ed ascoltare se si sono verificate condizioni di anomalia (assenza rete batteria scarica, avaria linea telefonica).

#### *MEMORIAALLARMI*

Digitare il tasto @ ed ascoltare se si sono verificati allarmi dall'ultimo inserimento. In tal caso ,si ascolterà il riepilogo degli avvenuti allarmi.

#### *ESCLUSIONE ZONE*

Digitare il tasto <a>, e quindi escludere/includere la zona desiderata, digitando il tasto o i tasto o i tasti numerici relativi . Per riascoltare premere  $\,$ il tasto $\,$  .

#### *ESECUZIONI COMANDI*

Digitare il tasto  $\overline{(*)}$ , se sono disponibili comandi, si entra nel sottomenù esecuzione comandi. Si ascolterà il messaggio relativo allo stato del primo comando disponibile. In caso di comando bistabile (es. "Irrigazione accesa" o "Irrigazione spenta") oppure di comando impulsivo (es. "Apertura cancello") premere il tasto (\*) rispettivamente per modificare lo stato del comando o eseguirlo (in caso di comando impulsivo). Per riascoltare il messaggio premere il tasto  $\bigcup$ .

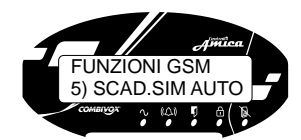

AD SIM ALITO \_ (0 - 15mesi) *5) scadenza SIM automatica:* digitare OK e impostare il numero di mesi (da 0 a 15) per l'aggiornamento automatico della data di scadenza SIM. Ogni volta che la centrale verifica un incremento del credito, la data di scadenza SIM programmata (vedi p.to 3) viene automaticamente aggiornata, ed esattamente viene aggiornata alla data in cui è stato effettivamente accreditato l'importo della ricarica, incrementata del numero di mesi impostato.

### **8. UTILIZZO DEL SISTEMA A DISTANZA**

#### **FUNZIONI ADISTANZATRAMITE MENU'VOCALE**

Il sistema di sicurezza AMICA 64 Plus può essere comandato a distanza, da un qualsiasi telefono attraverso un menù vocale interattivo che guida l'utente per le operazioni di:

- *· inserimento/disinserimento dell'impianto;*
- *· verifica stato sistema;*
- *· memoria allarmi;*
- *· esclusione zone;*
- · *attivazione delle uscite;*
- *· programmazione numeri telefonici;*
- *abilitazione dell'installatore alla telegestione (manutenzione dell'impianto a distanza); ·*
- *· ascolto ambientale;*
- *· blocco del ciclo durante le chiamate di allarme.*

#### Versione Amica 64 Plus PSTN:

- la centrale può essere interrogata chiamandola al numero di telefono fisso a cui è collegata. Quando l'utente chiama la centrale al numero telefonico urbano a cui è collegata da un telefono fisso o da un telefono cellulare GSM la centrale risponde dopo il numero di squilli programmato precedentemente dall'installatore. La centrale incorpora una particolare funzione di risposta automatica al primo squillo, opportunamente programmabile, che consente di superare la presenza sulla stessa linea telefonica di altri apparecchi a risposta automatica (fax, segreterie telefoniche etc.). Per utilizzare questa funzione procedere come segue:

- A) effettuare la chiamata al numero telefonico della linea a cui è connessa la centrale chiudendo dopo il primo squillo ed attendere almeno 4-5 secondi;
- B) effettuare nuovamente la chiamata al numero telefonico della linea a cui è connessa la centrale (max entro 60 secondi). In questo modo la centrale risponde dopo il primo squillo inviando il messaggio INSERIRE CODICE.

#### *TASTI DI EMERGENZA*

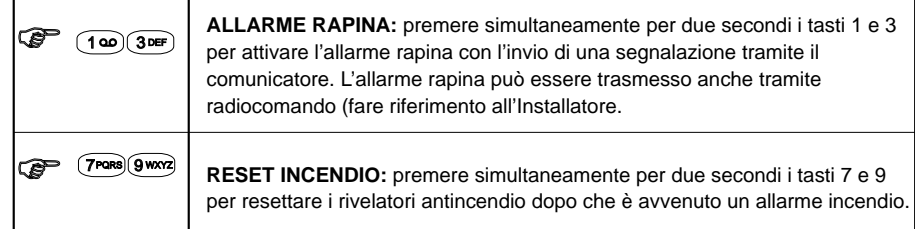

#### **3. INSERIMENTO E DISINSERIMENTO DELLA CENTRALE**

Inserendo l'impianto si attivano i sensori ad esso collegati in modo da rendere possibile la segnalazione di eventuali allarmi. I tasti per la segnalazione RAPINA sono sempre attivi, anche a impianto disinserito.

- L'Amica 64 Plus permette i seguenti tipi di inserimento:
- *inserimento/ disinserimento Impianto Totale; inserimento/ disinserimento di singole Aree;*
- *inserimento Rapido;*
- *inserimento Forzato;*
- *inserimento "Resta";*
- *disinserimento sotto coercizione;*

*inserimento/ disinserimento tramite chiave elettronica e radiocomando.*

### **ZONE APERTE**

Prima di eseguire l'inserimento, o in qualunque momento, è possibile verificare dalla tastiera eventuali zone aperte. Nel momento in cui una qualsiasi zona del sistema è aperta, il led  $\Box$  rimane acceso fisso. A questo punto per conoscere quale/i zona/e risulta/no aperta/e, tenere premuto il tasto  $\mathcal{F}(\mathcal{B})$  ed attendere che sul display appiano la/e zona/e aperta/e. Una freccia sulla destra indica che è aperta più di una zona, che apparirà sul display in sequenza. Per uscire dalla funzione, è sufficiente premere il tasto $\mathcal{F}^{\text{new}}$ , oppure il tasto **<sup>us</sup> (an)** oppure il tasto  $\frac{1}{2}$  [BACK].

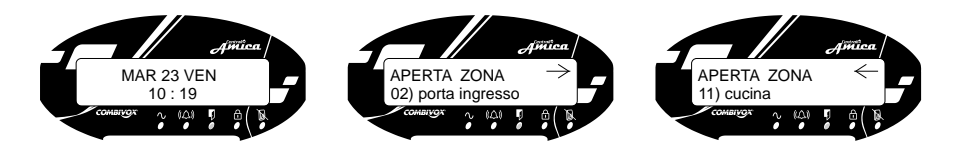

### **INSERIMENTO/ DISINSERIMENTO IMPIANTO TOTALE**

L'inserimento totale permette l'attivazione contemporanea di tutte le aree programmate, e quindi di tutti i sensori collegati all'impianto in modo che possano segnalare eventuali allarmi. Per effettuare l'inserimento totale:

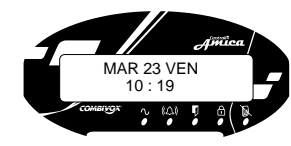

Digitare il codice utente, il tasto  $\mathscr{L}(\mathbf{0},\cdot)$  e il tasto  $\mathscr{L}(\mathbf{0},\cdot)$ .

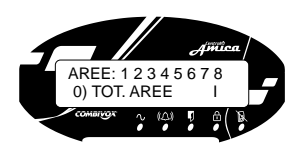

La voce guida indica che si sta inserendo l'impianto totale.

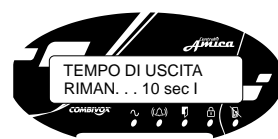

La tastiera emette dei toni acustici mentre inizia il conto alla rovescia del tempo di ritardo in uscita.

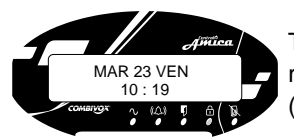

Terminato il tempo di ritardo in uscita, il led <sup>[1]</sup> rimane acceso fisso a segnalare che il sistema totale (Oppure un'area) è inserito.

*Nota: in caso di errore nell'inserimento del codice, la tastiera emette tre brevi toni acustici. Ripetere la sequenza descritta sopra.*

Disinserendo l'impianto si disattivano tutti i sensori collegati. Per disinserire totalmente l'impianto digitare il proprio codice utente.

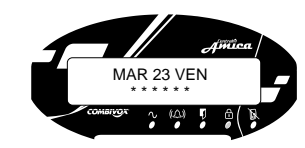

*Nota: in caso di errore nell'inserimento del codice, la tastiera emette tre brevi toni acustici. Ripetere correttamente la sequenza del codice .*

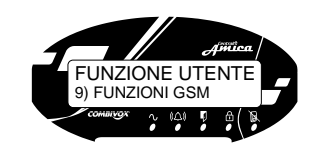

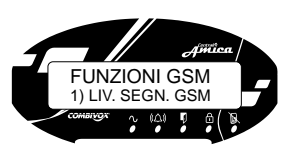

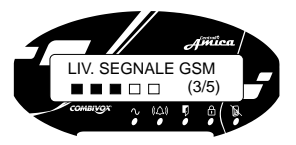

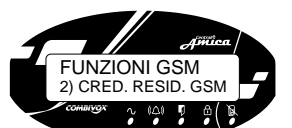

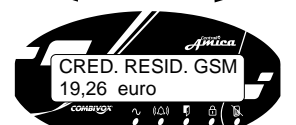

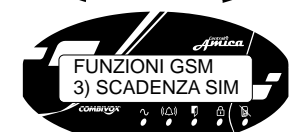

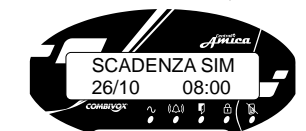

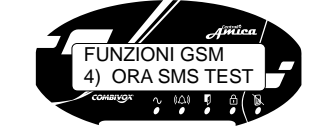

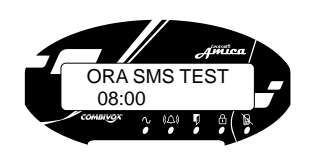

# **FUNZIONI GSM**

Utilizzando le funzioni GSM è possibile conoscere il livello del campo GSM, il credito residuo e la scadenza della carta prepagata.

Dal menù principale 9) FUNZIONI GSM premere il tasto **<sup>o</sup>©** per accedere al seguente sottomenù:

*1) liv. segn. gsm:* questa funzione permette di conoscere il livello del segnale GSM. Premendo il tasto  $\textcircled{\textsc{i}}$  sul display LCD comparirà il grado di copertura della rete GSM (da 1 a 5) seguita dalla voce guida (qualora abilitata). Per uscire premere un tasto qualsiasi;

- 2) cred. resid. gsm: premendo il tasto somo sul display appare l'ammontare del credito residuo della carta prepagata. Il dispositivo in automatico aggiornerà il credito residuo ogni volta che effettuerà una chiamata. Per uscire da questa funzione premere un tasto qualsiasi;
- 3) scadenza sim: premendo il tasto **or** is sul display compare la data e l'ora di scadenza della carta prepagata. Entro questa data è necessario effettuare una ricarica telefonica.

Alla data di scadenza impostata la centrale:

- invia un messaggio SMS di avviso scadenza SIM al numero telefonico programmato nella memoria 1;
- visualizza perennemente sulla tastiera l'avviso di scadenza sino a ricarica effettuata. Per modificare la data di scadenza della carta SIM premere il tasto �� e inserire i nuovi dati e confermare con il tasto  $\bm{\varPhi} \circledast$  ;
- *4) ora SMS test:* con questa funzione il dispositivo provvede ad inviare un messaggio SMS di test al numero telefonico programmato nella memoria 1 ogni 30 giorni all'orario indicato se durante lo stesso periodo non ha effettuato chiamate o inviato messaggi;

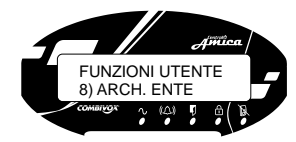

### **ARCHIVIO EVENTI**

Dal menù utente accedendo alla funzione **8) ARCHIV. EVENTI** è possibile verificare o cancellare i 256 eventi dell'archivio. Digitando vetti dal possibile selezionare le funzioni:

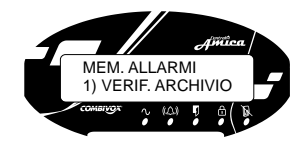

1) verif. archivio: digitando v<sup>er (ok)</sup> e utilizzando i tasti di scorrimento  $\bigcirc$  si visualizzano tutti gli eventi partendo dal più recente. L'evento viene visualizzato con indicazione del mese, anno ed ora in cui lo stesso si è verificato. **Esempi:**

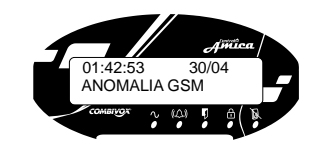

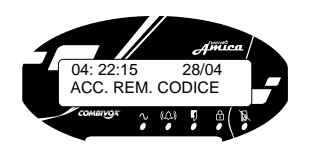

2) *canc. archivio:* digitando <allexable possibile cancellare tutti gli eventi presenti nell'archivio.

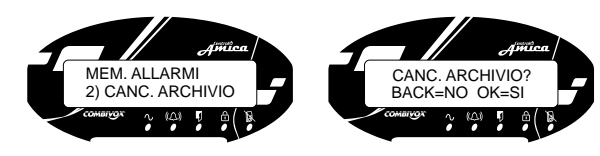

### **INSERIMENTO/ DISINSERIMENTO DI SINGOLE AREE**

Uno dei vantaggi dell'Amica 64 Plus è quello di suddividere l'impianto in un determinato numero di aree che raggruppano un determinato numero di zone (ad es. l'area dei sensori volumetrici, l'area dei sensori perimetrali etc.). Si può considerare l'area come un sistema di sicurezza a sè stante che può essere inserito o disinserito individualmente.

Per effettuare l'inserimento di singole aree del sistema: Le aree possono essere inserite/disinserite una per una o tutte in una volta. Solo l'utente **MASTER** e gli utenti a cui sono state assegnate più aree in fase di programmazione tecnica possono operare su più di una area e inserire/disinserire tutte le aree in una volta. *Zone in Comune -* Gli impianti divisi in aree possono avere zone in comune. Ad esempio, una porta d'ingresso che serve due appartamenti deve essere disponibile per entrambi e deve quindi essere condivisa. Una zona in comune può essere inserita solo se tutte le aree che la condividono sono inserite. Una zona in comune è disinserita solo se una qualunque delle aree a cui è assegnata la zona è disinserita.

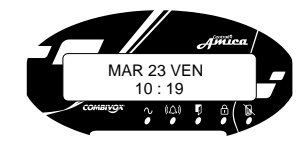

premere in successione il tasto will get de continuit alle aree da inserire (tasto 1 per area 1, tasto 2 per area 2, tasto 3 per area 3 etc.) e il tasto  $\sqrt{2}$   $\sigma$ confermare.

### *Esempio (inserimento dell'area 1):*

digitare il tasto 1 relativo all'area 1 da inserire e il casto 1 relativo all'area 1 da inserire e il tasto <sup>LO</sup> per confermare.

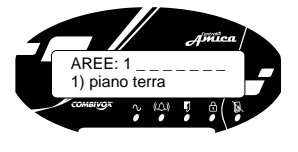

La voce guida indica che si sta inserendo l'area 1(si ascolta il messaggio descrittivo dell'area se opportunamente registrato dall'installatore). La tastiera emette dei toni acustici mentre inizia il conto alla rovescia del tempo di ritardo in uscita.

Il disinserimento delle aree consente di disinserire singole aree dell'impianto una per volta o tutte insieme. Per visualizzare quali aree dell'impianto sono inserite :

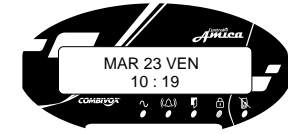

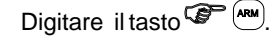

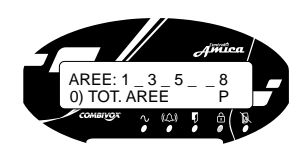

Per disinserire singole aree dell'impianto (se programmato), digitare il proprio codice utente, deselezionare le aree inserite che si intendono disinserire premendo il tasto numerico relativo (ad es. per disinserire l'area 1 e l'area 2 digitare il tasto 1 e il tasto 2) e poi  $\omega$ .

### **INSERIMENTO RAPIDO**

L'inserimento rapido dell'impianto permette l'attivazione delle aree programmate senza digitare alcun codice utente.

*Nota: l'inserimento rapido deve essere abilitato dal tecnico.*

Per effettuare l'inserimento rapido dell'impianto totale:

premere in successione il tasto $\mathcal{L} = \mathbb{R}$ , il tasto $\mathcal{L} = \mathbb{C} \cdot \mathbb{R}$  e il tasto  $\mathcal{L} = \infty$ . Per effettuare l'inserimento rapido di singole aree:

premere in successione il tasto vetti digitare i tasti numerici relativi alle aree da inserire (tasto 1 per area 1, tasto 2 per area 2, tasto 3 per area 3 etc.) e il tasto  $\mathscr{F}(\mathscr{A})$  per confermare. E' possibile anche inserire una o più aree tenendo premuto il tasto  $\mathscr{F}(\mathbb{C})$ .

### **INSERIMENTO FORZATO (se programmato)**

Nel caso in cui una o più zone appartenenti all'area da inserire risultino aperte, Amica 64 Plus non consente l'inserimento immediato dell'impianto. Un messaggio vocale e a display, all'atto dell'inserimento,indica la/e zona/e in allarme. In questo caso, occorre eseguire l'inserimento forzato (fare riferimento all'Installatore).

Con l'inserimento forzato le zone aperte sono temporaneamente escluse e vengono automaticamente reincluse quando tornano in condizione di riposo (cioè, non in allarme).

### Per effettuare *l'inserimento forzato (da codice Master o Utente abilitato) :*

inserire il codice, digitare i tasti numerici relativi alle aree da inserire (oppure il tasto  $\overline{0}$   $\cdot$ ) per inserire tutte le aree programmate). A questo punto, la centrale tramite display e voce guida segnale la/e zona/e eventualmente aperta/e e chiede di confermare l'inserimento digitando il tasto  $\mathscr{F}(\mathscr{A})$ .

Per effettuare *l'inserimento forzato rapido (se programmato):*

premere in successione il tasto  $\mathbb{F}$  ( $\mathbb{M}$ ), digitare i tasti numerici relativi alle aree da inserire (oppure il tasto  $\mathfrak{S}(\mathbf{0},\cdot)$  per inserire tutte le aree programmate), digitare il tasto <sup>o</sup><sup>o per confermare l'inserimento.</sup>

Per effettuare l'inserimento forzato di zona/e ritardata/e aperta/e, procedere come segue: - per l'*inserimento forzato da codice:*

digitare il codice utente, digitare i tasti numerici relativi alle aree da inserire (oppure il tasto  $\underline{0}\rightarrow$  per inserire tutte le aree programmate), digitare il tasto  $\text{CFT}$  (#REC);

-per l'*inserimento forzato rapido:*

premere in successione il tasto bettermin, digitare i tasti numerici relativi alle aree da inserire (oppure il tasto  $\mathcal{F}(0 \cdot)$  per inserire tutte le aree programmate), digitare il tasto  $#$  REC  $\big)$  .

*ATTENZIONE! Con l'inserimento forzato si rischia di lasciare aree non protette.*

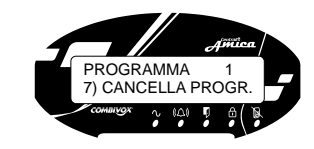

E' possibile cancellare il Programma abilitato accedendo alla funzione **7) CANCELLA PROGR.** e confermare digitando . OK

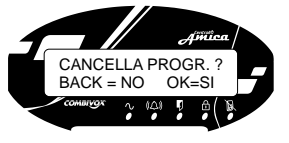

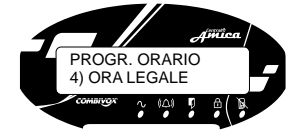

Nel menù principale **PROGRAMMATORE ORARIO**, è necessario programmare i seguenti parametri: **4) ORA LEGALE:** digitare  $\mathcal{F}(\mathcal{X})$  e impostare il giorno, mese e ora dell'ora legale.

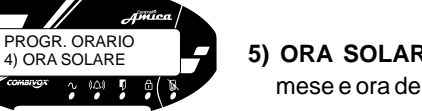

**5) ORA SOLARE:** digitare  $\mathcal{F}(\mathfrak{m})$  e impostare il giorno, mese e ora dell'ora solare.

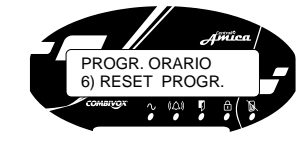

E'possibile effettuare il reset di tutti gli 8 Programmi. Dal menù principale **PROGRAMMATORE ORARIO,** alla funzione 6) RESET PROGR. digitare <br />
GML se si vuole confermare il reset di tutti i programmi.

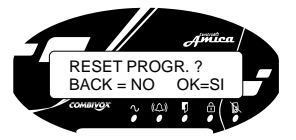

Per completare un Programma è necessario definire i periodi di festività nei quali esso non deve seguire il normale funzionamento, ma resta inattivo.

Dal menù di un Programma (es. Programma 1) digitare alla funzione: OK

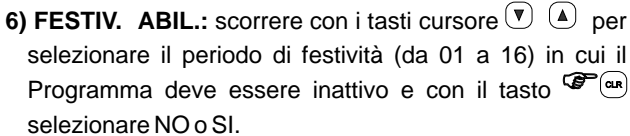

Prima di compiere questa operazione deve essere stato definito in precedenza, e per ognuno dei 16 periodi di festività, la data di inizio e quella di fine. Per fare questo, accedere, dal menù principale **7) PROGR. ORARIO**, alla

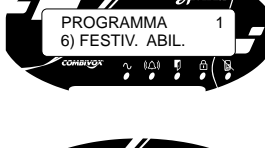

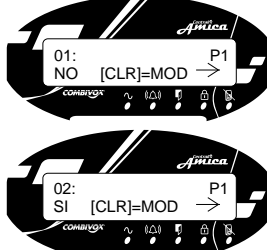

PROGR. ORAIO 3) INS/ MOD FEST.

funzione **3) INS/MOD FEST.** e digitare <**s** ext. Si accede ad un menù che permette di selezionare da 1 a 16 periodi di festività. Per definire uno dei periodi (ad es. il periodo 2), digitare 2 e premere  $\mathcal{F}(\mathcal{M})$ . Assegnare un nome (es. Vacanze) al periodo di festività

con i tasti alfanumerici e premere < vet (è possibile, tramite i tasti cursore, scorrere tutti i periodi di festività) per accedere al menù di programmazione della data.

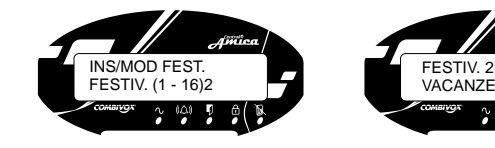

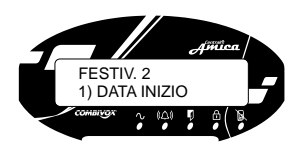

Per assegnare la data di inizio del periodo di festività digitare **SP (CK)** al parametro 1) DATA INIZIO e impostare il giorno ed il mese dell'inizio del periodo.

Per assegnare la data di fine del periodo di festività digitare  $^{\text{ex}}$  al parametro 2)DATA FINE e impostare il giorno ed il mese della fine del periodo.

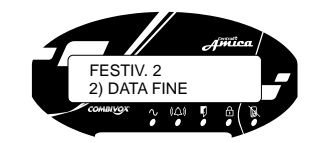

#### **INSERIMENTO RESTA**

Utilizzando questa funzione di inserimento, tutte le zone ritardate (es. la porta d'ingresso che normalmente è ritardata per consentire l'accesso alla tastiera di comando), diventano istantanee. In questo modo, è possibile inserire, ad esempio, l'area perimetrale, consentendo alle persone di restare e muoversi liberamente nei locali, in modo che qualora venga violata, segnalerà istantaneamente l'allarme.

#### Per effettuare *l'inserimento "Resta" da codice:*

digitare il codice utente, digitare i tasti numerici relativi alle aree da inserire, digitare il tasto  $\overset{\text{env}}{\longrightarrow}$  .

Per effettuare *l'inserimento "Resta" rapido :*

premere in successione il tasto  $\mathscr{F}$  ( $\mathscr{B}$ ), digitare i tasti numerici relativi alle aree da inserire, digitare il tasto $\mathcal{F}$ <sup>+\*</sup>.

#### **DISINSERIMENTO SOTTO COERCIZIONE**

Qualora si fosse costretti da un malvivente a disinserire la centrale di allarme Amica 64 Plus, è possibile disattivare l'impianto inviando un segnalazione di allarme digitale silenziosa ad un centro di controllo (Istituto di Vigilanza, Polizia etc.) e una segnalazione di allarme vocale e in SMS (solo versione Amica 64 Plus PSTN + GSM) verso i numeri di telefono programmati. Per fare questo occorre digitare un codice che, quando utilizzato, disattiverà l'impianto in modo normale, mentre simultaneamente trasmetterà l'allarme silenzioso (ossia, senza l'attivazione della sirena) di anticoercizione.

L'Amica 64 consente il disinserimento sotto coercizione tramite due differenti modalità:

*a) funzione coercizione tramite codice:* per disinserire tramite codice di coercizione, digitare il proprio codice utente incrementando di una unità l'ultima cifra. Es.: se il codice personale è 123450, il corrispondente codice di coercizione sarà 123451; oppure, se il codice personale è 4829, il corrispondente codice di coercizione sarà 4820).

 *Nota: se il codice no-coercizione viene digitato entro 20 secondi dalla segnalazione, questa si interrompe.* 

*b) funzione coercizione tramite doppio disinserimento:* è possibile attivare la funzione coercizione tramite il proprio codice personale. In questo caso, il tecnico dovrà, in fase di programmazione associare al codice personale la funzione "doppio disinserimento". Questo significa che, in condizioni di normalità, per disinserire l'impianto è necessario digitare il proprio codice personale per due volte consecutive (entro 20 secondi dalla prima digitazione del codice).

Quando, invece, si viene costretti sotto minaccia a disinserire l'impianto, è necessario digitare il proprio codice personale una sola volta: l'impianto viene disinserito, ma contemporaneamente l'Amica 64 Plus provvede ad inviare l'allarme silenzioso di anticoercizione.

AmicaLZ MM

#### **INSERIMENTO/ DISINSERIMENTO TRAMITE CHIAVE E RADIOCOMANDO**

Se opportunamente predisposto dal tecnico, l'Amica 64 Plus può essere inserita/ disinserita attraverso un radiocomando (fare riferimento all'Installatore) e/o tramite chiave elettronica. Di seguito sono riportate alcune note sull'utilizzo della chiave elettronica (fare riferimento all'Installatore).

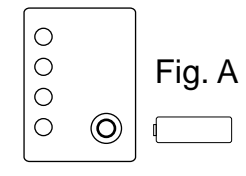

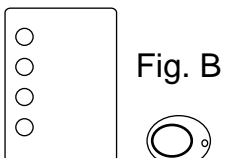

 $^{000}_{000}$ 

Ad impianto spento, i led dell'inseritore sono spenti. Per inserire l'area/e, avvicinare la chiave all'inseritore e attendere che il/i led siano accesi fissi. Nel caso di chiave a pressione, occorre premere la stessa sull'ottolino posto sull'inseritore (fig. A); nel caso di chiave di prossimità, occorre avvicinare la stessa all'inseritore in basso a destra (fig. B). Se opportunamente programmato (rivolgersi all'Installatore), un led dell'inseritore può segnalare (acceso fisso) l'apertura di una delle zone dell'impianto.

E' possibile associare a un inseritore un modulo audio opzionale, in grado di fornire indicazioni vocali (es. zona aperta, batteria scarica, GSM in avaria) che saranno segnalate dalla centrale all'atto dell'inserimento tramite chiave elettronica (fig. C).

#### **NOTA: inserimento forzato tramite chiave.**

Per inserire un'area/e tramite chiave anche in caso di zona/e aperta/e, è necessario che la chiave sia programmata all'inserimento forzato. In tal caso, l'inseritore, all'atto dell'inserimento, emetterà un beep prolungato e successivamente inserirà l'area/e selezionata/e.

#### **4. ESCLUSIONE ZONE**

Fig. C

Con questa funzione è possibile escludere una o più zone dall'impianto. L'esclusione di una zona consente l'inserimento di una area anche se una zona al suo interno è aperta o non in sicurezza. L'esclusione di una zona può rendersi necessaria quando si vuole lasciare una zona non protetta (ad esempio, una finestra per consentire il passaggio di un animale domestico) o se si vogliono evitare allarmi impropri causati da un dispositivo che ha problemi di funzionamento.

#### *ATTENZIONE: una zona esclusa può ridurre il livello di sicurezza del sistema.*

Per escludere una zona occorre inserire un codice preventivamente abilitato a tale funzione:

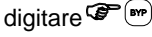

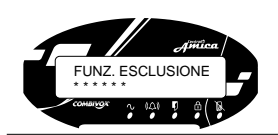

La voce guida invita ad inserire il codice utente. Qualora il codice è abilitato alla funzione di esclusione, la voce guida invita ad inserire il numero di zona/e da escludere e a digitare  $\mathbf{F}$  (\*\*\*) per terminare l'operazione.

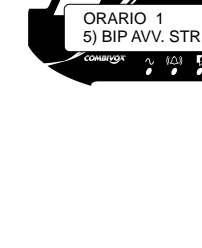

 straordinario di 10 minuti; a questo punto, l'ora che si deve impostare per l'inserimento automatico è 20:20.

 L'avviso consiste nel messaggio "IMP. STRAORD.?" che appare sul display della tastiera e nel beep ogni 3 secondi; digitare ☞ e inserire i minuti.

- *4) MAX RIC. STR.:* è possibile impostare da 1 a 3 proroghe (da 60 minuti ciascuna) di ritardo dell'inserimento. Il ritardo massimo ad un inserimento, quindi, che è possibile impostare è di 180 minuti. Digitare **SUM** e selezionare un numero da 1 a 3.
- 5) BIP AVV. STR.: digitare OK e premere 1) NO o 2) SI per disabilitare/ abilitare il beep della/e tastiera/e durante il tempo di "avviso dello straordinario".

**2) ORARIO 2** (come ORARIO 1); **3) ORARIO 3** (come ORARIO 1); **4) ORARIO 4** (come ORARIO 1).

E' necessario definire i giorni della settimana (dal Lunedi alla Domenica) nei quali i diversi programmi devono essere attivi. Rimanendo nel menù relativo al programma (es. Programma 1) digitare  $\mathscr{F}(\mathscr{A})$  alla funzione:

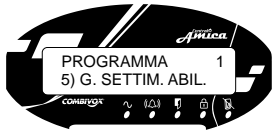

ORARIO 1 P1 4) MAX RIC. STR.

MAX RIC. STR.  $_{-}$  (1 - 3)

### **5) G. SETTIM. ABIL.**

Per definire i giorni della settimana in cui il Programma deve essere attivo, digitare:

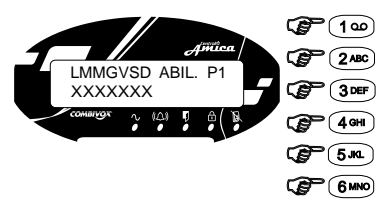

per attiv.e/disatt.re il Programma al Lunedì; 1

- per attiv.re/disatt.re il Programma al Martedì;
- **3DEF**) per attiv.re/disatt.re il Programma al Mercoledì;
	- per attiv.re/disatt.re il Programma al Giovedì;
- <sup>⇒</sup>(5<u>kL</u>) per attiv.re/disatt.re il Programma al Venerdì;
- <sup>⇒</sup> (6‱) per attiv.re/disatt.re il Programma al Sabato;
- P(7pqrs) per attiv.re/dis.re il Programma alla Domenica.

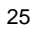

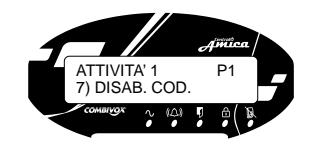

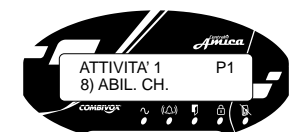

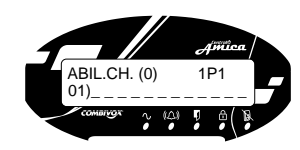

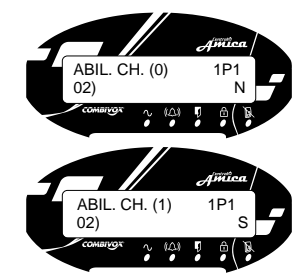

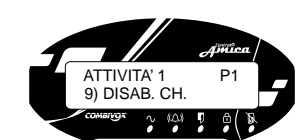

Digitare <  $\mathscr{F}(\mathscr{A})$  e scorrere con i tasti cursore per selezionare la chiave elettronica che si intende abilitare.

Scorrendo uno dopo l'altro il numero delle chiavi elettroniche, appariranno sul display due tipi di descrizioni:

01) N;(la chiave è stato definita come temporanea e può essere abilitata);

02)---------------- (la chiave non è stata definita come temporanea e non può essere abilitata).

Per abilitare la chiave elettronica digitare le due cifre identificative della chiave: ad es. per abilitare la chiave 02, digitare le cifre 02, in modo che sul display appare:

ABIL. CH. (1) 1P1<br>02) S  $02)$ 

Per non abilitare la chiave digitare le cifre 02 in modo che sul display appare:

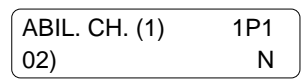

Per programmare premere  $\mathcal{F}(\mathbf{x})$ ;

*9) disab. ch:* tramite questa funzione si disabilitano le max 3 chiavi elettroniche precedentemente abilitate. Digitare < e \\ e scorrere con i tasti cursore  $\overline{\mathbb{P}}$   $\overline{a}$  per selezionare le chiavi che si intendono disabilitare: eseguire le medesime operazioni che si effettuano per abilitare le chiavi.

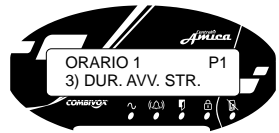

 impostare una proroga (ritardo) di un programma automatico di inserimento di una o più aree. Digitare OK per programmare (da 0 a 30 minuti) il tempo a partire dal quale la centrale avvisa che si sta per attivare un inserimento. Esempio: si vuole che l'inserimento automatico avvenga alle ore 20:30, e si imposta una durata di avviso

*3) DUR. AVV. STRAORDINARIO:* è possibile

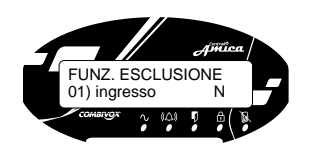

È possibile scorrere le zone una dopo l'altra digitando i tasti  $\mathcal{F}(\overline{\bullet})$ . Per escludere/ reincludere una zona occorre visualizzare la zona sul display e digitare il tasto ver lor (sulla destra compare la lettera "N" ad indicare zona inclusa, la lettera "S" ad indicare zona esclusa).

Per terminare la funzione esclusione digitare indifferentemente i tasti  $\mathcal{F}(\mathbb{H})$ , www.oppure **Parameter**.

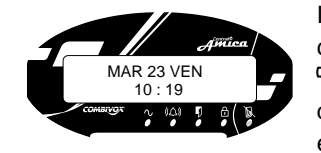

In caso di zona esclusa, il led  $\mathbb B$  rimane accesso fisso. Per conoscere quale zona è esclusa, è sufficiente digitare il tasto  $\frac{MAR}{10.19}$   $\frac{MR}{10.19}$   $\frac{MR}{10.19}$   $\frac{MR}{10.19}$  : la voce guida indica la/e zona/e esclusa/e. All'atto dell'inserimento dell'impianto, la voce guida segnala le zone escluse.

# **5. FUNZIONE CAMPANELLO (CHIME)**

La *funzione campanello (chime)* consente di attivare un segnale acustico locale dalla tastiera dell'Amica 64 Plus quando una zona protetta viene violata ad impianto disinserito. Il tono del campanello può essere utilizzato per annunciare l'ingresso di qualcuno da una porta di accesso non controllata (ad es. per annunciare l'ingresso di un cliente dalla porta principale della propria attività commerciale, quando si è momentaneamente sul retro). *Per attivare la funzione campanello:*

Digitare  $\mathscr{F}(4)$ :

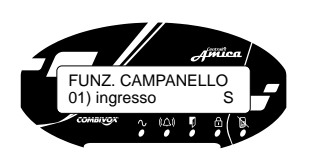

La voce guida indica che è stata attivata la funzione campanello ed invita ad inserire il numero di zona/e a cui associare il campanello e a digitare **PLAY** per terminare l'operazione.

È possibile scorrere le zone una dopo l'altra digitando i tasti  $\mathcal{F}(\Omega)$ . Per attivare la funzione campanello occorre visualizzare la zona sul display e digitare il tasto <sup>ok)</sup> (sulla destra compare la lettera "N" ad indicare zona con funzione campanello disattivata, la lettera "S" ad zona con funzione campanello attivata).

Per terminare la funzione campanello digitare indifferentemente i tasti  $\mathcal{F}^{\text{max}}$ , <u><sup>⊯অ</sup> oppure ওচ<sup>্</sup>যে</u> .

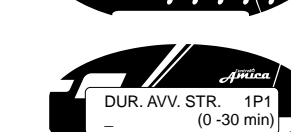

### **6. FUNZIONE VOICE - IT (SEGRETERIA MESSAGGI)**

Con questa funzione è possibile registrare un messaggio vocale di segreteria che potrà essere ascoltato dalla prima persona che rientrerà nell'abitazione. Prima di andare via e di inserire l'impianto, è possibile registrare un messaggio sulla tastiera LCD. La persona che disinserisce l'impianto viene avvisata da un messaggio vocale che segnala la presenza di un messaggio registrato nella segreteria.

*Per attivare la funzione VOICE - IT procedere come segue:*

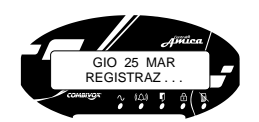

Digitare  $\sqrt{m}$  (*REC*) e tenerlo premuto per la durata della registrazione del messaggio (la durata max del messaggio è di circa 10 secondi. Per una buona registrazione porsi a circa 20 cm dalla tastiera e parlare con tono di voce regolare).

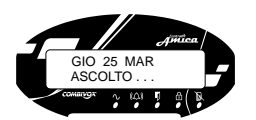

Per ascoltare il messaggio digitare il tasto **. A REALIANE** 

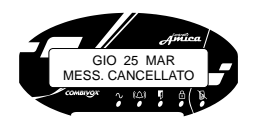

Per cancellare il messaggio registrato digitare il tasto <u>..</u>

# **7. FUNZIONE UTENTE**

Di seguito verranno illustrati tutti i sottomenù di I° livello e di II° livello a disposizione dei codici utente, a seconda del livello di autorità assegnato, per le seguenti funzioni (in ordine di apparizione sul display):

- *1) le operazioni di controllo e verifica anomalie del sistema;*
- *2) la consultazione della memoria degli allarmi avvenuti;*
- *3) la modifica dei codici utente;*
- *4) l'esecuzione di comandi tramite le uscite di utilità;*
- *5) la programmazione della data e dell'ora del sistema;*
- *6) le operazioni di programmazione relativamente ai numeri telefonici del comunicatore, l'abilitazione del Tecnico alla Telegestione, la programmazione dei codici utente;*
- *7) l'utilizzo del programmatore orario;*
- *8) la consultazione dell'archivio eventi (inserimenti/ disinserimenti, allarmi etc.);*
- *9) le funzioni del GSM (solo Amica 64 Plus PSTN + GSM) per la verifica del segnale di rete cellulare e del credito residuo (in caso di utilizzo di carta SIM prepagata);*

*0) uscita dalle funzioni.*

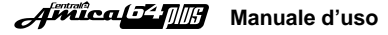

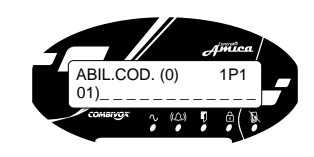

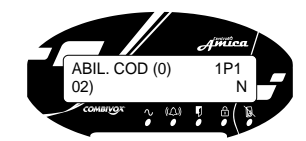

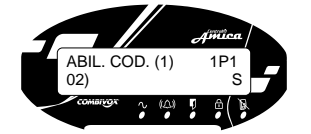

Digitare  $\mathcal{F}(\mathcal{X})$  e scorrere con i tasti cursore per selezionare il codice utente che si intende abilitare. Scorrendo uno dopo l'altro i codici, appariranno sul display due tipi di descrizioni: 01) N (il codice è stato definito come temporaneo e può essere abilitato); 02)---------------- (il codice non è stato definito come temporaneo e non può essere abilitato). Per abilitare il codice digitare le due cifre identificative del codice: ad es. per abilitare il codice 02, digitare le cifre 02, in modo che sul display appare:

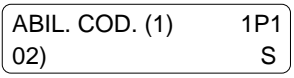

Per non abilitare il codice digitare le cifre 02 in modo che sul display appare:

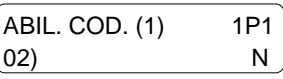

Per programmare premere  $\mathcal{F}(\mathbf{x})$ ;

*7) disab. cod.:* tramite questa funzione si disabilitano i max 3 codici utente precedentemente abilitati. Digitare <  $\mathscr{F}(\mathscr{C})$  e scorrere con i tasti cursore  $\bigcirc$   $\bigcirc$   $\bigcirc$  per selezionare il codice utente che si intende disabilitare: eseguire le medesime operazioni che si effettuano per abilitare un codice;

*8) abil. ch:* programmando questa funzione, si possono abilitare, dall'orario del giorno programmato, max 3 chiavi elettroniche ad eseguire contemporaneamente le funzioni corrispondenti ai rispettivi livelli di autorità. E' indispensabile che le chiavi siano stati precedentemente definite dal tecnico come temporanee. In questo modo, a partire dall'ora impostata, le chiavi sono autorizzate alle loro rispettive funzioni in base al livello di autorità.

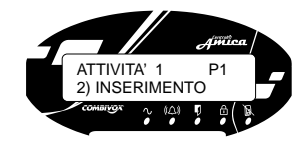

*2) inserimento:* programmando questa funzione, l'Amica 64 Plus si inserisce all'orario del giorno programmato. Digitare salesionare (da 1 a 8) le aree che si devono inserire automaticamente. Per selezionare rapidamente tutte le aree programmate digitare il tasto  $\mathcal{F}\odot$ . Per programmare premere  $\mathcal{F}(\mathcal{M})$ ;

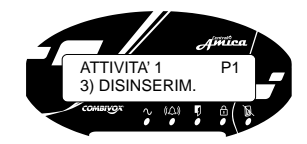

*3) disinserim.:* programmando questa funzione, l'Amica 64 Plus si disinserisce all'orario del giorno programmato. Digitare salesionare (da 1 a 8) le aree che si devono disinserire automaticamente. Per selezionare rapidamente tutte le aree programmate digitare il tasto  $\mathcal{F}$   $\odot$ . Per programmare premere  $\mathcal{F}(\mathbf{x})$ ;

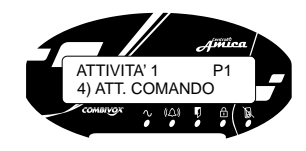

*4) att. comando:* programmando questa funzione, l'Amica 64 Plus attiva una tra le 10 uscite definite come comando all'orario del giorno programmato. Digitare  $\mathcal{F}(\mathcal{B})$  e scorrere con i tasti cursore per selezionare una tra le uscite comando (se preventivamente definite dal tecnico) disponibili che si deve attivare automaticamente. Per programmare ; premere <sup>لہوصا</sup> ت

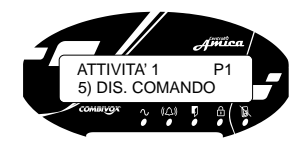

*5) dis. comando:* programmando questa funzione, l'Amica 64 Plus disattiva una tra le 10 uscite programmabili come comando all'orario del giorno programmato. Digitare strewle scorrere con i tasti cursore  $\bigcirc$   $\bigcirc$   $\bullet$  per selezionare una tra le uscite comando (se preventivamente definite dal tecnico) disponibili che si deve disattivare automaticamente. Per programmare premere  $\mathbb{S}^{\text{max}}$  ( $\infty$ );

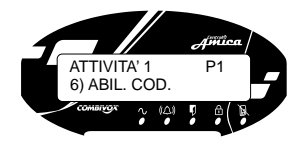

*6) abil. cod.:* programmando questa funzione, si possono abilitare dall'orario del giorno programmato max 3 codici utente contemporaneamente (solo se i codici in questione sono stati precedentemente programmati come temporanei). In questo modo, i codici abilitati sono autorizzati alle loro rispettive funzioni in base al livello di autorità programmato.

Per eseguire le funzioni della centrale AMICA 64 Plus tramite la tastiera di comando o anche a distanza da un qualsiasi telefono anche cellulare, deve essere inserito un codice di sicurezza che può essere programmato a 4 o 6 cifre (scelta effettuata e programmata dall'installatore in fase di programmazione dell'impianto). A ciascun utilizzatore del sistema è assegnato un codice personale che, a sua volta, è collegato ad un determinato livello di sicurezza (o autorità). I codici con una "autorità più alta" hanno accesso ad un numero più grande di funzioni del sistema, mentre quelli con un' "autorità più bassa" sono più limitati in quello che possono fare. I codici con le due diverse autorità si dividono in:

*Master:* è il codice con livello di autorità più alto; può eseguire tutte le operazioni e le programmazioni del sistema di I° e di II° livello, nonchè disabilitare un qualsiasi altro codice utente. E', inoltre, autorizzato ad effettuare qualsiasi tipo di operazione anche a distanza, chiamando l'AMICA 64 Plus al numero di telefono urbano a cui è collegata o al numero della SIM del Modulo GSM (versione PSTN + GSM).

**Utente:** i codici utente possono eseguire:

*Inserimento/disinserimento:* il codice utente programmato con questo livello di autorità può, oltre ad eseguire l'operazione di inserimento/ disinserimento dell'impianto, accedere a funzioni di I° Livello (verifica stato sistema, memoria allarmi, modifica codice ed esecuzione comandi). E' inoltre autorizzato ad effettuare le stesse operazioni anche a distanza.

*Solo inserimento:* il codice utente programmato con questo livello di autorità può, oltre ad eseguire la sola operazione di inserimento dell'impianto, accedere a funzioni di I°livello (verifica stato sistema, memoria allarmi, modifica codice ed esecuzione comandi). E' inoltre autorizzato ad effettuare le stesse operazioni anche a distanza.

*Solo comandi:* il codice utente programmato con questo livello di autorità può, eseguire la sola operazione di attivazione/ disattivazione di comandi opportunamente programmati dall'installatore (es. accensione/ spegnimento luci del giardino etc.), accedere a funzioni di I° livello (verifica stato sistema, memoria allarmi, modifica codici). E' autorizzato ad eseguire l'operazione di attivazione/ disattivazione comandi anche a distanza.

Per accedere al menù utente e ai corrispondenti sottomenù procedere come segue:

- premere il tasto  $\mathcal{F}(\mathcal{A})$ ;
- si ascolterà il messaggio "INSERIRE CODICE";
- digitare il proprio codice personale (master o utente). Al termine dell'operazione se il codice risulterà esatto si potrà accedere ai sottomenù come di seguito riportato.

## **OPERAZIONI DI UTILIZZO DEL SISTEMA DI I LIVELLO (ESEGUIBILI CON TUTTI I CODICI UTENTE):**

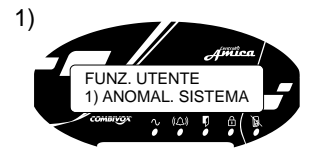

### **ANOMALIA SISTEMA**

Da questo menù è possibile verificare la regolarità di funzionamento dell'impianto di sicurezza. Digitare il tasto v<sup>er lox)</sup> per accedere al sottomenù. In caso di anomalia del sistema Amica (es. avaria rete GSM,

batteria scarica, assenza rete elettrica, etc.) questa viene immediatamente segnalata sul display.

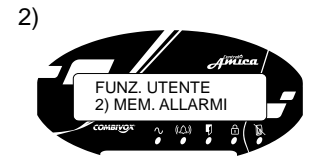

### **MEMORIA ALLARMI**

Da questo menù è possibile consultare tutti gli allarmi di zona avvenuti dall'ultimo inserimento.

Digitare il tasto ve visi per accedere al sottomenù. Per scorrere in successione gli eventuali allarmi avvenuti utilizzare i tasti cursore  $(\overline{\mathbf{v}})$   $(\mathbf{A})$ .

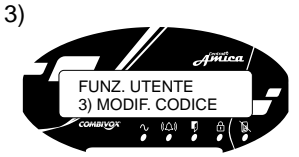

### **MODIFICA CODICE**

Da questo menù è possibile modificare il proprio codice. Digitare il tasto ve \ow per accedere al sottomenù. Per modificare il codice digitare il tasto  $\mathscr{F}^{\scriptscriptstyle{\text{\tiny{(a)}}}}$ . Inserire il nuovo codice e digitare il tasto ve vicinserire il codice e confermare con il tasto vettile per programmare.

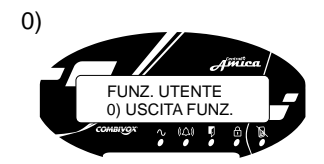

# **USCITA FUNZIONI**

Da questo menù è possibile uscire dal menù principale riservato alle funzioni utente. Digitare il tasto W<sup>erde</sup> per terminare la programmazione,

digitare il tasto per tornare al primo menù delle BACK funzioni utente.

### **OPERAZIONI DI UTILIZZO DEL SISTEMA DI II LIVELLO (ESEGUIBILI SOLO CON IL CODICE MASTER):**

- 1) come sopra;
- 2) come sopra;
- 3) come sopra;

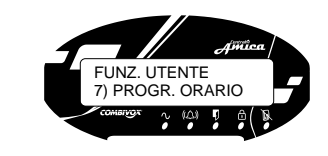

PROGR. ORARIO 2) INS/MOD PROGR.

INS/MOD PROGR. PROGRAMMA (1-8)1

PROGRAMMA 1

\_

### **PROGRAMMATORE ORARIO**

Tramite la funzione "programmatore orario" è possibile far eseguire automaticamente dall'Amica 64 Plus, in giorni e ad orari predefiniti, le seguenti funzioni: *1) inserimenti/ disinserimenti;*

- 
- *2) attivazioni/disattivazioni uscite;*

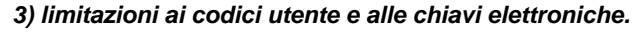

E' possibile definire fino a 8 differenti "programmi". Dal menù **FUNZ. UTENTE 7) PROGR. ORARIO** digitare il tasto  $\mathcal{F}$  (<sup>ok</sup>). Utilizzare il tasto cursore e selezionare il menù **PROGR. ORARIO 1) ON/OFF PROGR.** per attivare o disattivare ( ON OFF) i programmi (da 1 a 8).

Dal menù principale selezionare la funzione **2) INS/MOD PROGR.** Premere  $\mathscr{F}(\mathscr{A})$  e selezionare (da 1 a 8) il programma di cui si intendono definire i parametri per il funzionamento automatico.

Ad es. per definire il programmatore orario 1 selezionare il programma 1, digitare il tasto  $\mathbb{S}^{\text{max}}(100)$ e premere  $\mathbb{S}^{\text{max}}$  ( $\text{M}$ Per assegnare un'etichetta, scrivere un nome che identifica il **Programma 1** (utilizzare le lettere della tastiera alfanumerica).

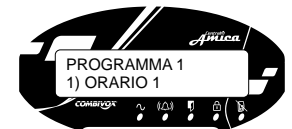

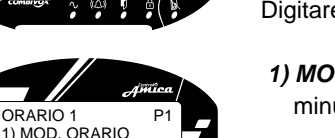

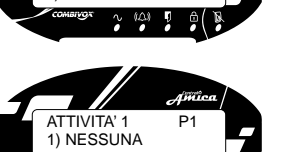

- programmazione. Per ciascun **PROGRAMMA** è possibile definire i seguenti 6 diversi parametri: **1) ORARIO 1:** definisce l'ora e l'attività del programma.
	- Digitare  $\mathbb{C}^{\infty}$  e selezionare:

Premere < $\mathscr{F}$  \& per accedere ai sottomenù di

- 1) MOD. ORARIO: digitare <sup>( $\mathcal{F}^{\infty}$  e inserire l'ora e i</sup> minuti.
- *2) ATTIVITÀ:* è possibile selezionare una tra 9 differenti attività del programma; digitare <sup>cord</sup>e con i tasti cursore selezionare una tra le seguenti attività e digitare  $\mathbb{S}^{\mathbb{Z} \times \mathbb{N}}$  per programmare: *1) nessuna;*

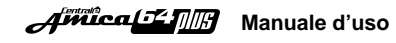

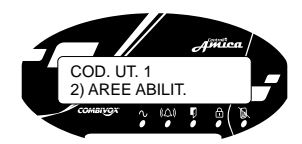

### *2) aree abilitate (se non è programmato ESEC. COMANDO):* è possibile programmare il numero delle aree dell'impianto su cui potrà agire il codice utente. Digitare il tasto ve ve selezionare (da 1 a 8) le aree su cui il codice potrà eseguire le operazioni (inserimento/ disinserimento, esclusione zone etc.), premere il tasto v<sup>er loc</sup> per programmare;

*3) temporaneo:* è possibile stabilire se un codice deve

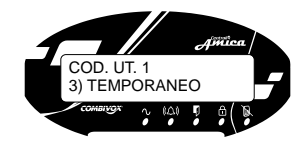

COD. UT. 1 4) INS/DIS RAP.

COD. UT. 1 5) ESCLUS. ZONE

COD. UT. 1 6) DOPPIO DIS.

COD. UT. 1 7) INS. FORZATO

avere accesso al sistema soltanto in un determinato periodo di tempo prestabilito (ad es. la collaboratrice domestica può disinserire l'impianto esclusivamente in alcuni giorni della settimana ad orari predefiniti).Digitare il tasto < imente selezionare 1 NO o 2 SI con i tasti cursore e premere  $\mathscr{F}(\mathscr{A})$  per programmare;

- *4) inserimento/ disinserimento rapido*: è possibile predefinire per un codice la possibilità di inserire rapidamente l'impianto (vedi a pag. 9). Digitare il tasto <  $\blacksquare$  \& selezionare 1 NO o 2 SI con i tasti cursore e premere salle (CK) per programmare;
- *5) esclusione zone:* è possibile abilitare il codice alla funzione di esclusione delle zone. Digitare il tasto  $\stackrel{\text{o}\text{w}}{\text{o}}$  selezionare 1 NO o 2 SI con i tasti cursore e premere < oktober programmare;
- *6) doppio disinserimento:* è possibile associare al codice la funzione di doppio disinserimento (vedi a pag. 11). Digitare il tasto < verves selezionare 1 NO o 2 SI con i tasti cursore e premere <<a>
G</a>  $\mathbb{P}^{\mathsf{C}^{\mathsf{C}}}$  per programmare;
- *7) inserimento forzato:* è possibile associare al codice la funzione di inserimento forzato (vedi a pag. 10). Digitare il tasto <  $\blacksquare$  \existe dezionare 1 NO o 2 SI con i tasti cursore e premere <**e** loss per programmare.

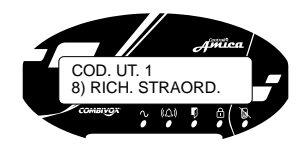

*8) richiesta straordinario:* è possibile associare al codice la funzione di proroga (fino ad un massimo di 180 minuti) di un programma di attivazione automatica del programmatore orario (vedi a pag. 25). Digitare il tasto veta lossicalezionare 1 NO o 2 SI con i tasti cursore e premere <  $\blacksquare$  \ow per programmare.

# 4) FUNZ. UTENTE 4) ESECUZ. COMANDI

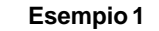

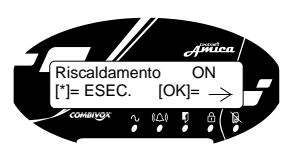

### **Esempio 2**

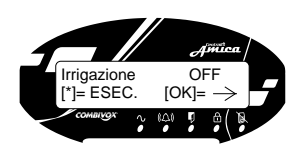

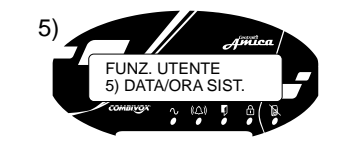

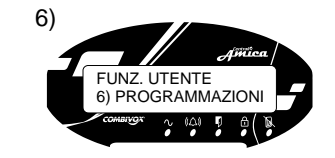

# **ESECUZIONE COMANDI**

L'Amica 64 Plus può controllare anche delle uscite di utilità (collegate ad esempio all'illuminazione, al riscaldamento o a dispositivi esterni) in modo che possano essere attivate o disattivate a seguito di un comando dell'utente da qualunque tastiera dell'impianto e/o tramite radiocomando (fare riferimento all'installatore).

Da questo menù per accedere alla funzione di esecuzione comandi digitare il tasto ve soli. Nel caso in cui il tecnico ha programmato la funzione di esecuzione comandi, si ascolta il messaggio relativo allo stato del primo comando disponibile. In caso di uscita programmata come "Bistabile" (ossia, l'uscita resta attiva finchè non viene espressamente inviato il comando di disattivazione) o di uscita programmata come "Impulsiva" (ossia, l'uscita resta attivata per un periodo di tempo predefinito, trascorso il quale si disattiva automaticamente) digitare il tasto **reduction** rispettivamente per modificare lo stato del comando o eseguirlo (in caso di uscita "Impulsiva").

Per effettuare comandi di uscite successive o per visualizzare lo stato (acceso/ spento) delle uscite programmate digitare il tasto  $\mathcal{L}$ <sup>o</sup> o il tasto  $\mathcal{L}$ <sup>o</sup>  $\cup$  Le informazioni relative ai comandi da eseguire vengono visualizzate sul display e la voce guida indica i tasti da digitare per effettuare i comandi.

# **DATA/ORA SISTEMA**

Da questo menù è possibile programmare la data e l'ora. Premere il tasto  $\mathbb{S}^{\mathbb{C}^{\mathbb{C}}}$ ; inserire prima la data (giorno/ mese/ anno) e poi l'ora (ora/ minuti) e digitare  $\mathbb{S}^{\mathbb{C}}$  ( $\mathbb{N}$  per programmare.

# **PROGRAMMAZIONI**

Da questo menù è possibile:

**1) programmare i numeri di telefono del comunicatore;**

2) abilitare il tecnico alla telegestione del sistema; 3) programmare i codici utente.

Digitare il tasto vetti da per accedere ai sottomenù di programmazione. Utilizzare i tasti cursore  $(\mathbf{V})$  (A) per selezionare uno dei seguenti menù di programmazione:

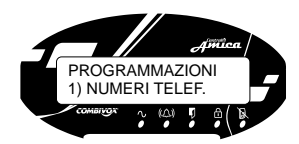

#### **NUMERI TELEFONICI**

In caso di allarme o di evento (es. assenza rete elettrica), l'Amica 64 può inoltrare una telefonata ai numeri in memoria fornendo informazioni mediante messaggi vocali e/o SMS (versione Amica 64 Plus PSTN+GSM). Da questo menù è possibile programmare i numeri di telefono nella memoria. Premere il tasto ver low per accedere al sotto menù di programmazione. E' possibile tramite i tasti cursore  $(\mathbf{V})$  ( $\blacktriangle$ ) visualizzare i numeri in memoria oppure selezionare (digitando una cifra da 1 a 5) direttamente il numero di telefono programmato: digitare  $\mathscr{F}^{(\alpha)}$  per cancellare il numero oppure (nel caso di memoria vuota) inserire un nuovo numero di telefono utilizzando i tasti numerici. Premere il tasto SET OKI per programmare.

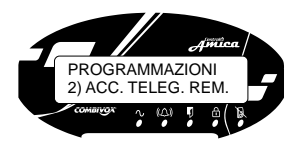

#### **ACCESSO TELEGESTIONE REMOTA**

Da questo menù è possibile abilitare il proprio installatore di fiducia ad eseguire sul proprio impianto, operazioni di telemanutenzione e teleassistenza tramite linea telefonica urbana o rete GSM.

Premere il tasto  $\mathbb{S}$ <sup>- (ok)</sup> per accedere al sottomenù. Digitare  $\mathbb{G}(\mathbb{R})$  per abilitare/ disabilitare il tecnico alla telegestione via modem. Una volta abilitato, il tecnico ha a disposizione un tempo di 5 minuti per accedere al sistema ed effettuare le operazioni di programmazione a distanza.

#### **PROGRAMMAZIONE CODICI**

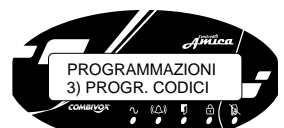

Da questo menù è possibile accedere alla funzione di programmazione dei codici.

E' possibile modificare la seguente tipologia di codici: *2) codice Master:* è il codice con il più alto livello di

autorità sulle funzioni del sistema (il suo valore di fabbrica è 123456. Il numero di cifre a 4 o 6 viene predefinito dal tecnico in fase di installazione). Per modificare il codice Master, digitare il tasto  $\mathbb{S}^{\text{max}}$  ( $\infty$ ),

PROGR. CODICI 2) COD. MASTER

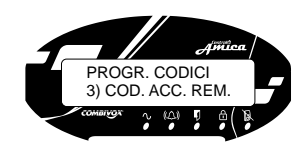

digitare il tasto  $\mathscr{F}^{(\alpha)}$ . Inserire il nuovo codice e digitare il tasto vetto lossi per confermare e programmare. *3) codice di accesso remoto:* questo codice ha la funzione di consentire al tecnico l'accesso al sistema per le operazioni di Telegestione. Se il tecnico è a conoscenza di questo codice, può in qualsiasi momento telegestire via modem la centrale Amica 64.

PROGR. CODICI 5) COD. UTENTE

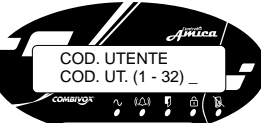

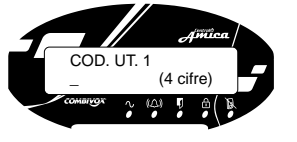

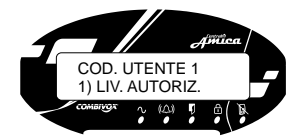

E' possibile modificare questo codice in modo da autorizzare l'accesso remoto al sistema da parte del tecnico solo previa autorizzazione (il valore di fabbrica è 111111). Per modificare il codice di accesso remoto, digitare il tasto ver vol, digitare il tasto ver vol. Inserire il nuovo codice e digitare il tasto ver lo per programmare.

- *5) codici utente:* l'utente in possesso del codice Master può modificare tutti i codici utente, ma non può visualizzare le cifre dei codici utente. Gli utenti con altri livelli di autorità possono modificare solo il proprio codice. E' possibile programmare fino a 32 codici utente. Selezionare (da 1 a 32) il codice utente da programmare o da modificare oppure scorrere con i tasti cursore  $\nabla$   $\Delta$  per selezionare il codice che si intende programmare o modificare. Inserire un codice a 4 o 6 cifre (il numero delle cifre compare a destra del display e dipende dalla programmazione effettuata dal tecnico) e digitare ver lox per programmare. Per cancellare un codice programmato digitare prima il tasto veto un e poi quello veto una volta inserite le cifre del codice, digitare OK e associare un nome al codice utilizzando i tasti alfanumerici. A questo punto sono disponibili i seguenti 6 diversi parametri:
- *1) livello di autorizzazione:* è possibile programmare il livello di autorità del codice che potrà compiere un determinato numero di operazioni a seconda del livello programmato. Digitare il tasto < $\blacksquare$ \exection selezionare uno tra i 3 diversi livelli:

*1. INS/DIS 2.SOLO INS 3.ESEC.COMANDO*  e premere  $\mathbb{G}$ <sup>- (ok)</sup> per programmare.

Il livello INS/DIS consente al codice di inserire e disinserire l'impianto (o alcune aree); il livello SOLO INS consente al codice soltanto di inserire l'impianto (o alcune aree); il livello ESEC. COMANDO permette al codice soltanto di attivare/ disattivare eventuali uscite programmate: qualora sia programmato questo livello di autorità, è necessario definire il comando che il codice può eseguire (dal menù 2 *comando*  abil. premere  $\mathbb{S}^{\mathbb{C}^{\infty}}$ , selezionare un numero (da 1 a 10) e premere il vetti (oki per programmare);

### AmicaLL MM